## **Cookie Club Registration pushing data from eBudde into the Cookie Club**

**If you are already an eBudde user and would like to automatically sign up your troop for the Cookie Club, you can do so within eBudde rather than keying in each girl's information in the Cookie Club.**

## **Setup:**

The troop must be set up in Cookie Club first. This means a troop leader must have registered and selected their Council from the pulldown menu, and recorded basic data so the troop exists in Cookie Club. The troop leader cannot record names, ages, and passwords for each girl in the troop or a push from eBudde will not work. Therefore, the troop must exist in Cookie Club but carry no girl data; this blank troop must have the same troop number and same Council as the eBudde troop before a push of the girls will work.

## **Here's how to upload a group of girls from eBudde into the Cookie Club:**

- **1.** Start in eBudde, logged in at the Troop Level.
- **2.** Click on the GIRLS tab (grey tabs at the top of the page, next to Settings).
- **3.** To "push" information to the Cookie Club, starting from scratch, you only need to record names for the girls. GSUSA IDs and sales goals are optional.
- **4.** Click the Update button.
- **5.** Once you receive "Update to Girls List was successful" then,
- **6.** Click the button: Export List to Cookie.
- **7.** Log into Cookie Club as the troop leader and you can see you girls there. Note that a default password, cClub, is created for each girl. You can edit these at any time, simply be sure to Submit (save) so the data change is recorded. While you're logged in as the troop leader, you should record ages for each girl so they are served the correct version of the Cookie Club. Also, edit the sample sales goals if you need to by recording the total number of girls selling cookies and the box goal for the whole group.

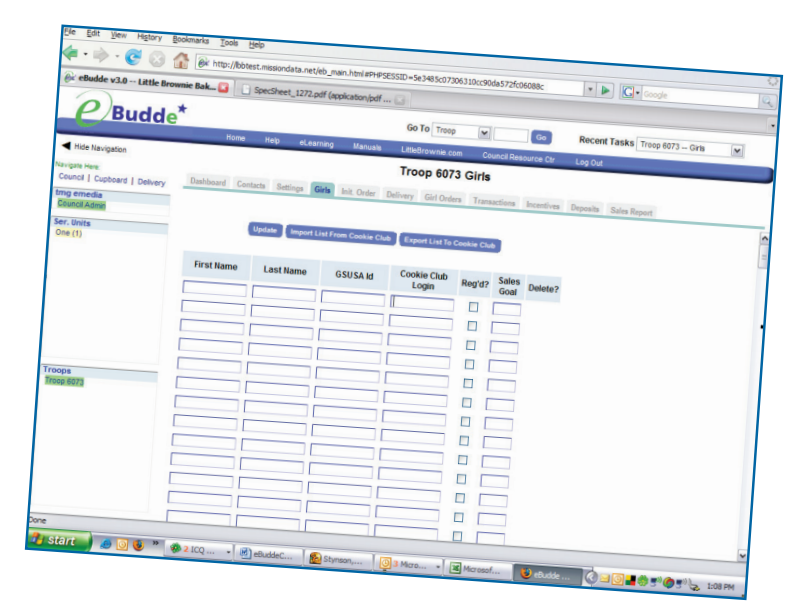

## **Background Information of note:**

- **1.** The Cookie Club asks a troop leader to create a password and the system automatically generates the User ID for a girl. If an eBudde user is initiating from eBudde instead, the system actually creates the userID and a default password for her.
- **2.** eBudde does have a field titled "Cookie Club Login." This field helps us keep the data clean. If by chance a girl (or a few of them) has been manually set up in Cookie Club already, this is an opportunity for the eBudde user to note that so the system can sync and won't mistakenly create a second userID and password for that one girl. So, eBudde to Cookie Club "push" simply needs names and ages, then the Cookie Club creates Girl IDs and passwords automatically (the default password cClub, which the troop leader can view and change within the Cookie Club at any time). That extra Cookie Club Login field in eBudde is simply to avoid duplicates.
- **3.** You will be able to export and import girls from/to eBudde to/from Cookie Club. However, it's eBudde-centric... that is, you must initiate the transfer from eBudde. There is no tool in the Cookie Club to "push" information into eBudde.
- **4.** Exporting girls from eBudde to Cookie Club will create the logins and passwords; all passwords will be "cClub". The troop leader can change these passwords at any point in the Cookie Club.
- **5.** Importing girls from Cookie Club into eBudde will grab all appropriate fields (name, gsusa id, cc login, etc).
- **6.** Importing into eBudde is disallowed if any girls already exist in eBudde, or if the troop has submitted their initial order (you will not even see the button).

Little Brownie®

**7.** Exporting to Cookie Club is disallowed if any girls already exist in Cookie Club (you will see the button, but get an error message upon pressing it). Therefore, import/export can only be done once, unless all girls are manually deleted before doing it again.

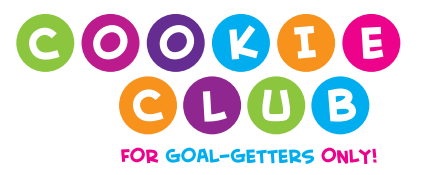

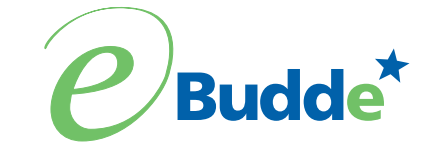